### **Übungen zur Wirtschaftsinformatik 1 Prof. Dr. Thomas Off**

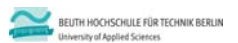

**Wirtschaftsinformatik 1 Übung zur Einführung in die Programmierung**

Prof. Dr. Thomas Off www.ThomasOff.de/lehre/beuth/wi1

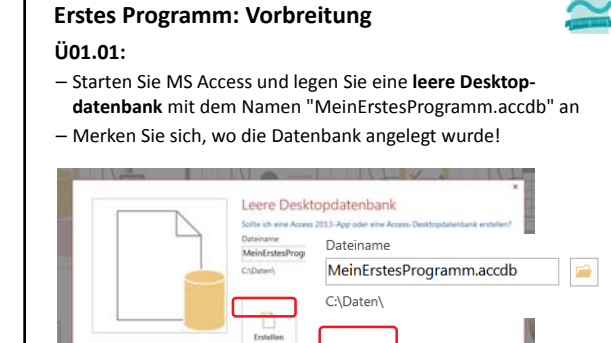

LE 02 ‐ Einführung in die Programmierung 2

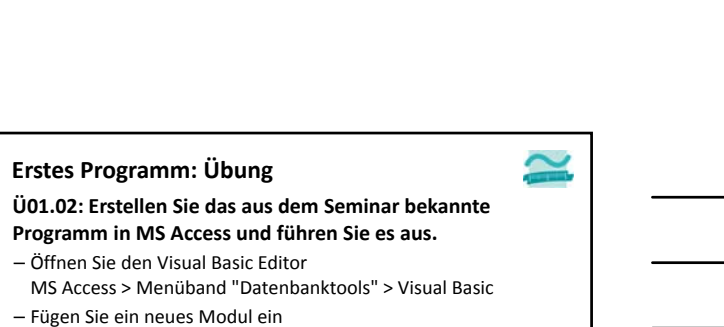

- VBA‐Editor > Menü "Einfügen" > Menüpunkt "Neues Modul"
- Schreiben Sie Ihr erstes Programm

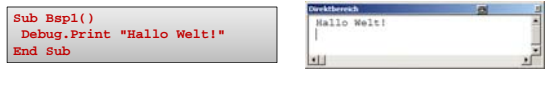

LE 02 ‐ Einführung in die Programmierung 3

– Führen Sie es aus, z.B durch Klick auf Play‐Symbol in Symbolleiste oder durch F5

## **Übungen zur Wirtschaftsinformatik 1 Prof. Dr. Thomas Off**

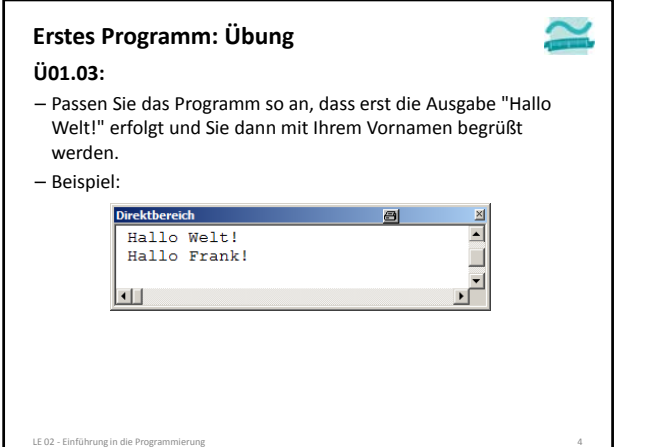

# **Erstes Programm: Abschluss**

#### **Ü01.04**

- Speichern Sie Ihr Programm
- Visual Basic Editor > Menü "Datei" > Speichern oder
- MS Access Menüband > Backstage "Datei" > Speichern
- Schließen Sie MS Access
- Finden Sie die Datei "MeinErstesProgarmm.accdb" an dem Ort, den Sie sich in Übung Ü01.01. gemerkt haben
- Nehmen Sie die Datei mit nach Hause, z.B.
	-
	- Kopieren Sie die Datei auf einen USB‐Stick
	- Laden Sie die Datei in ihre Dropbox, GoogleDrive, ...
	- wenn alles andere nicht geht, schicken Sie sich die Datei per Mail selbst zu

**Wenn Sie noch kein Dropbox‐Konto haben, registrieren Sie sich kostenlos http://db.tt/IWCi37Mt damit im Rahmen der Lehrveranstaltung 500 MB zusätzlicher Speicherplatz kostenlos genutzt werden können.**

LE 02 - Einführung in die Progran

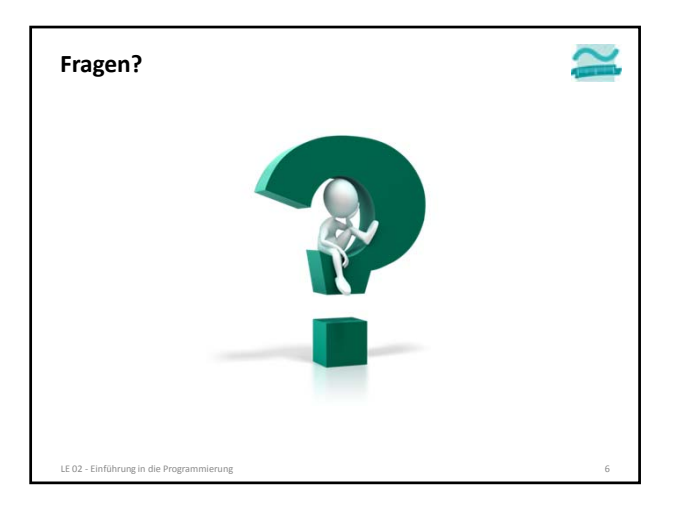

## **Übungen zur Wirtschaftsinformatik 1 Prof. Dr. Thomas Off**

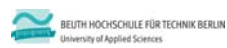

**Wirtschaftsinformatik 1 Übung zur Einführung in die Programmierung**

Prof. Dr. Thomas Off www.ThomasOff.de/lehre/beuth/wi1